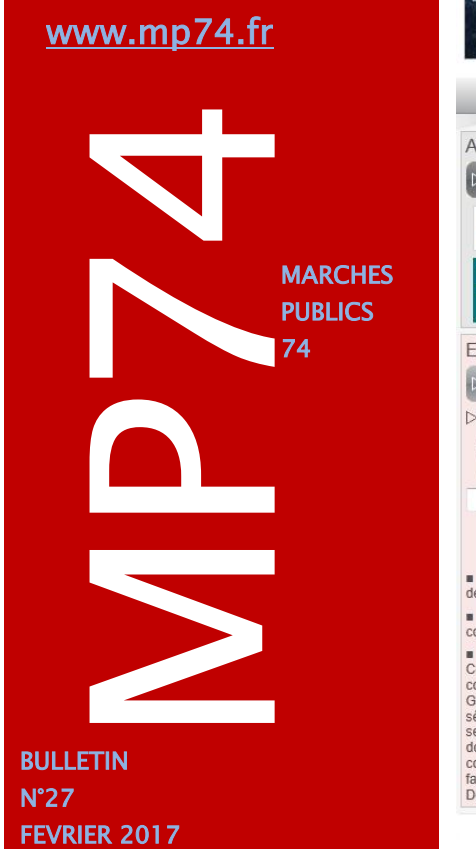

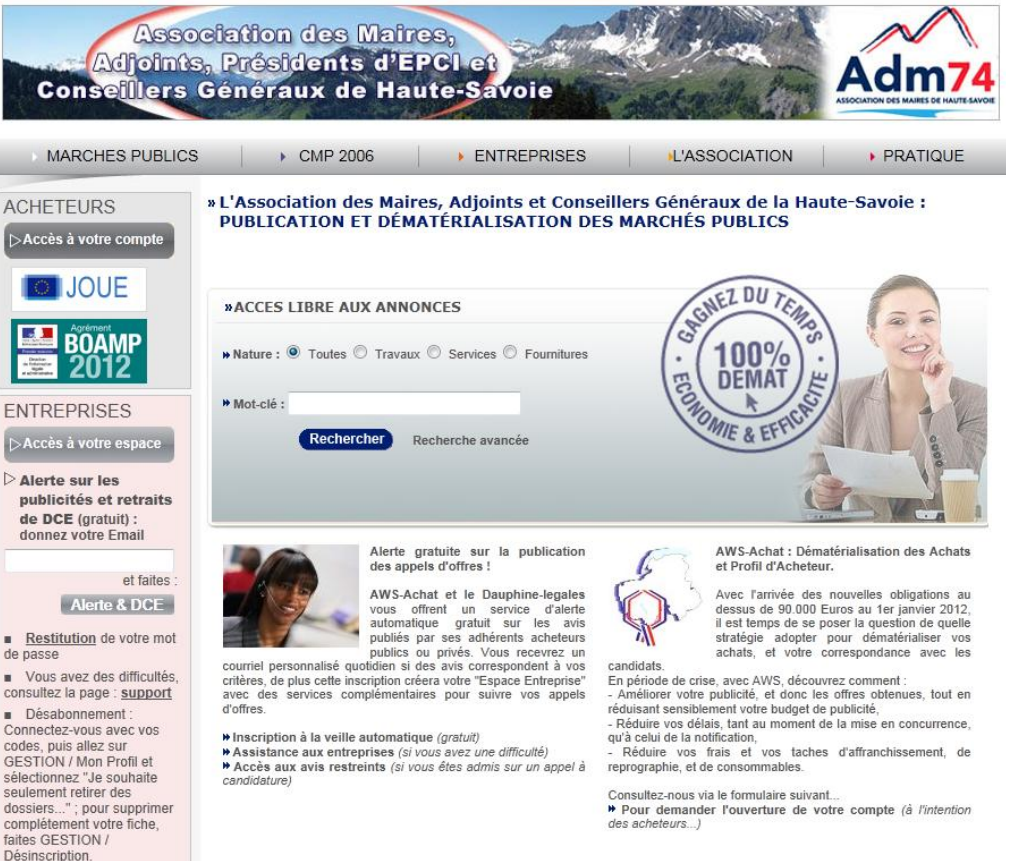

AWS Mentions Légales Contact

# Les rencontres de février dernier

Vous étiez nombreuses et nombreux à participer à nos réunions d'information les 06 et 07 février derniers et nous vous remercions de l'intérêt que vous portez à nos rencontres. C'est devant plus de 70 utilisateurs que Morgane MAGNIER et Céline MATHIEU vous ont présenté **la réforme du code des marchés publics et son application sur MP74**.

Vous avez pu constater que l'outil vous permet dès à présent le suivi du marché jusqu'à la correspondance avec les candidats admis ou rejetés. Afin de vous préparer à l'échance du 1<sup>er</sup> octobre 2018, tel que prévoit le décret 2016-360 du 25 mars 2016 relatif aux marchés publics, nous vous invitons à effectuer vos échanges avec les entreprises sur le profil acheteur dans la mesure du possible.

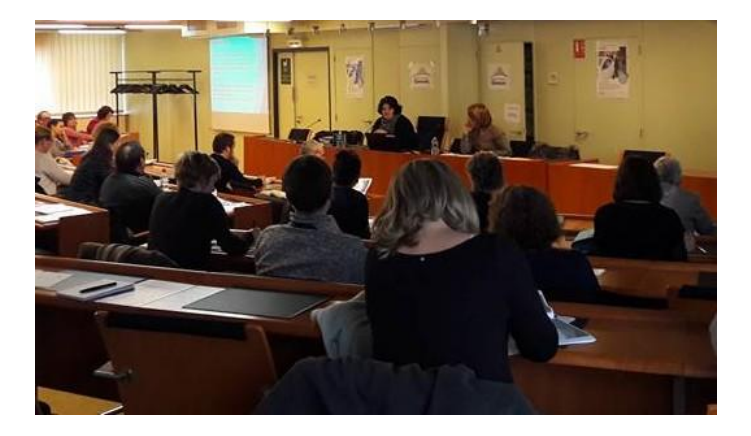

Le support de formation de nos dernières réunions est en ligne sur notre site internet [www.maires74.asso.fr](http://www.maires74.asso.fr/) rubrique service webconcept / les formations.

Deux autres sessions sont programmées sur ce sujet fin mars et début avril. Les sessions initiales sur MP74 seront proposées en mai 2017.

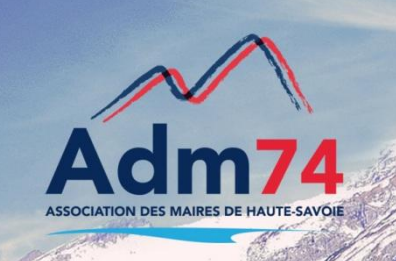

#### **A vos agendas !**

**La réforme du code des marchés et son application sur mp74**

**2 nouvelles sessions proposées**

**Le lundi 27 mars 2017 de 14h à 16h30 à la Mairie de DOMANCY**

**Le lundi 3 avril 2017 de 9h à 11h30 à THONON- Espace Tully**

**[Vous inscrire depuis](https://docs.google.com/forms/d/e/1FAIpQLScr8RSVlKWBBp7oFQ93swQveI-Ez6zQL0fj54MQbCrHLY8vNQ/viewform) ce lien**

#### **Publication du rapport 133 sur mp74.fr**

Etapes à suivre pour publier la liste :

- Sélectionnez la rubrique '**Créer' puis 'publication d'un 133',**
- Remplissez le champ 'Année' et sélectionnez votre tableau à l'aide du bouton 'Parcourir' dans le champ 'Pièces jointes',
- Enregistrez en cliquant sur 'Sauvegarder', la publication de votre rapport est alors en phase 'préparation',
- Publiez votre rapport en cliquant sur la flèche 'Etape suivante', cliquez sur la ligne n°3 de la liste des options : 'Publier votre rapport'.

**La publicaiton du rapport 133 est gratuite sur MP74.**

# Lettre de rejet en MAPA

Désormais, pour un marché passé selon une procédure adaptée (Mapa), l'acheteur doit notifier à l'entreprise évincée le rejet de sa candidature et de son offre.

Il n'est en revanche pas soumis au respect d'un délai de suspension de la signature prévu au I de l'article 101 du décret (délai de stand still).

Cependant, c'est au soumissionnaire évincé de demander par écrit **les motifs** du rejet et l'acheteur doit lui répondre dans les 15 jours. Il est également possible de demander les caractéristiques et les avantages de l'offre retenue, ainsi que le nom du prestataire retenu.

ATTENTION : une décision de rejet délie l'entreprise de ses engagements. Si l'organisme public a fait une erreur ou change d'avis, le candidat n'est pas tenu de maintenir les conditions de son offre.

### Rapport 133 (nouvelle référence)

La réforme des marchés publics de 2016 substitue à l'article 133 du CMP la publication des données essentielles qui sera obligatoire en octobre 2018.

Pour cette année, si on applique strictement les textes sachant que la réforme est entrée en vigueur le 1er avril dernier, les marchés conclus jusqu'au31 mars 2016 doivent être recensés avant le 31 mars 2017. Néanmoins, il n'y a pas de réelle sanction à défaut de publication. Vous pouvez également publier les marchés de toute l'année si vous le souhaitez.

**Concernant l'accès aux données essentielles des marchés publics** [\(article](https://www.legifrance.gouv.fr/affichTexteArticle.do;jsessionid=48A162416361826DDFB38920331D0504.tpdila11v_1?idArticle=LEGIARTI000032299801&cidTexte=LEGITEXT000032299346&dateTexte=20160406)  [107](https://www.legifrance.gouv.fr/affichTexteArticle.do;jsessionid=48A162416361826DDFB38920331D0504.tpdila11v_1?idArticle=LEGIARTI000032299801&cidTexte=LEGITEXT000032299346&dateTexte=20160406) du décret [n°2016-360](http://www.legifrance.gouv.fr/affichTexte.do?cidTexte=JORFTEXT000032295952&fastPos=1&fastReqId=2066405146&categorieLien=cid&oldAction=rechTextehttps://www.legifrance.gouv.fr/affichTexte.do?cidTexte=JORFTEXT000032295952&fastPos=1&fastReqId=2066405146&categorieLien=cid&oldAction=rechTexte) du 25 mars 2016), celui-ci devra être mis en place par les acheteurs sur leur profil d'acheteur **au plus tard le 1er octobre 2018**.

Sont considérées comme des « données essentielles » les informations relatives à :

- $\checkmark$  L'identification de l'acheteur ;<br> $\checkmark$  La nature et l'objet du marché
- La nature et l'objet du marché public ;
- $\checkmark$  La procédure de passation utilisée ;
- Le lieu principal d'exécution des services ou travaux faisant l'objet du marché public ;
- La durée du marché public ;
- $\checkmark$  Le montant et les principales conditions financières du marché public ;
- L'identification du titulaire ;
- La date de signature du marché public par l'acheteur ;
- $\checkmark$  Les données relatives à chaque modification apportée au marché public :
	- L'objet de la modification ;
	- Les incidences de la modification sur la durée ou le montant du marché public ;
	- La date de signature par l'acheteur de la modification du marché public.

# Signature non imposée

#### **Signature facultative / Signature imposée**

Depuis le décret 2016/360, la signature électronique n'est plus obligatoire. Le paramétrage par défaut des comptes acheteurs fait que les écrans de dépôt indiquent aux candidats que la signature est facultative au moment du dépôt. Si vous désirez imposer la signature électronique au moment du dépôt, déclarez un incident depuis votre espace afin que nous puissions débrider ce paramétrage.

Une fois ce débridage fait, vous pourrez définir le régime choisi en fonction des procédures dans "Administrer / Guichets de dépôt / Mode d'activation"

Attention : Dans le cas où vous utilisez les 2 régimes en fonction des niveaux de procédures, soyez vigilants sur la cohérence de vos Règlements de consultation.

# Les plis hors délai ne sont plus importés

Le décret 2016/360 impose que les plis hors délai soient rejetés. Ils seront toujours historisés dans le registre des dépôts mais ne seront plus traités lors de l'importation des plis.

Dans le cas d'un "Annule et Remplace" hors délai, le dernier pli dans les délais est conservé, et il est accessible à l'acheteur.

# Télétransmission des marchés au Contrôle de légalité

[Une circulaire préfectorale](http://www.haute-savoie.gouv.fr/content/download/22688/139184/file/Circulaire%20préfectorale%20du%2016%20décembre%202016%20-%20télétransmission%20des%20marchés%20publics.pdf) en date du 16 décembre 2016 vous précise que la télétransmission des marchés publics peut être faite via une clé USB.

Chaque **marché public** peut être transmis soit par voie électronique, soit par voie papier. En revanche tout le dossier devra suivre le même mode d'envoi

# Relance des attestations fiscale et sociale

Lors des dernières réunions, nous vous proposions l'option de relance automatique des attestations fiscale et sociale pour effectuer les mises à jour de ces documents par l'attributaire, en direct sur mp74.

Cette fonctionnalité n'a pas été retenue suite à un nombre insuffisant de collectivités intéressées.

Cependant, nous vous rappelons que le suivi des attestations (sans relance) est d'ores et déjà possible depuis le menu **'Suivi'** / '**Attestations**', à condition que les candidats retenus aient été renseignés depuis 'opérations suivantes' puis 'Saisies de vos décisions'.

Dans le suivi des attestations, 3 statuts sont alors visibles : "Vert" les attestations fiscale et sociale sont à jour, "Orange", l'une des deux est à jour, "Rouge", aucune des deux n'est à jour. Vous pouvez ensuite faire la relance manuellement par envoi d'un email à l'attributaire en l'invitant à mettre à jour ses attestations si besoin.

#### **Rappel :**

Marchés en dessous **de 25.000 Euros** : pensez à utiliser les **demandes de devis** sur MP74 depuis Créer/D.Devis

Si vous ne trouvez pas cette option, contactez nous !

### **Invitation d'entreprises sur mp74**

Depuis le menu Outils / Entreprises / Invitation, vous pouvez inviter une entreprise à s'inscrire sur mp74.

*Pour consulter les entreprises inscrites, accédez au menu outils / entreprises / base AWSfournisseurs.*

Retrouvez par code CPV, ville ou Raison sociale la liste des entreprises inscrites…Invitez les à inscrire si elles ne sont pas référencées.

**Retrouvez-nous sur Internet !** www.maires74.asso.fr

# Documents : La réforme du code des marchés publics

Retrouvez tous les documents relatifs à la réforme du code des marchés publics sur notre site web [www.maires74.asso.fr](http://www.maires74.asso.fr/) .

#### Avec notamment :

- L'ordonnance du 2[3 juillet 2015 relative aux marchés publics](http://www.maires74.asso.fr/component/phocadownload/category/114-actualit%C3%A9s-divers.html?download=851:ordonnance-du-23-juillet-2015-relative-aux-march%C3%A9s-publics)
- [Le décret 2016-360 du 25 mars 2016 relatif aux marchés publics](http://www.maires74.asso.fr/component/phocadownload/category/114-actualit%C3%A9s-divers.html?download=849:d%C3%A9cret-2016-360-du-25-mars-2016-relatif-aux-march%C3%A9s-publics)
- La note de l'AMF [Présentation de la réforme des marchés publics entrée](http://www.maires74.asso.fr/component/phocadownload/category/116-supports-2016.html?download=867:note-de-l-amf-pr%C3%A9sentation-de-la-r%C3%A9forme-des-march%C3%A9s-publics-entr%C3%A9e-en-vigueur-le-1er-avril-2016)  [en vigueur le 1er avril 2016](http://www.maires74.asso.fr/component/phocadownload/category/116-supports-2016.html?download=867:note-de-l-amf-pr%C3%A9sentation-de-la-r%C3%A9forme-des-march%C3%A9s-publics-entr%C3%A9e-en-vigueur-le-1er-avril-2016)

# Décharges juridiques : RAPPEL

Nouveauté 2017 : Facturation des décharges juridiques et techniques suite à l'intervention exceptionnelle d'AWS

A compter de cette année, les erreurs de manipulation sur la plateforme MP74 nécessitant l'intervention spécifique de notre partenaire AWS et comportant des risques techniques et juridiques donnant lieu au déclenchement d'une décharge seront facturées aux collectivités ayant sollicité de telles interventions (100 euros HT la décharge).

Les décharges juridique et technique déclenchées concernent le plus souvent les cas de retour à l'état précédent de la procédure, à savoir de « candidature en analyse » à « expiré ». Ce changement d'état modifié directement en base de données par AWS comporte en effet des risques techniques et juridiques que la collectivité doit s'engager à assumer et c'est pour cette raison qu'AWS a mis en place une facturation additionnelle.

Veuillez noter que dans tous les cas, la collectivité doit donner son accord à la décharge. Elle peut donc, également et sous sa responsabilité, la refuser. La collectivité est ainsi libre de faire procéder ou non, aux modifications induites par les erreurs de manipulation sur son profil acheteur, en fonction de son évaluation du coût et du risque juridique de chacune de ces possibilités.

#### Contacts utiles

Association des Maires de Haute-Savoie 58 Rue Sommeiller 74000 Annecy maires74@maires74.asso.fr

Responsable WebConcept, Céline MATHIEU Juriste, Morgane MAGNIER marchespublics@maires74.asso.fr